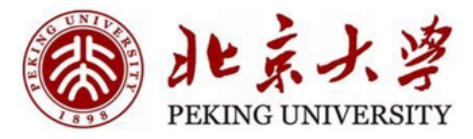

1

# TensorLayer 2.0

Hao Dong

Peking University

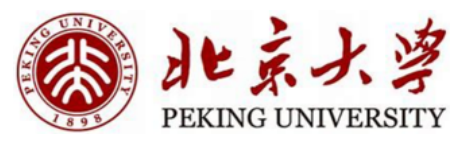

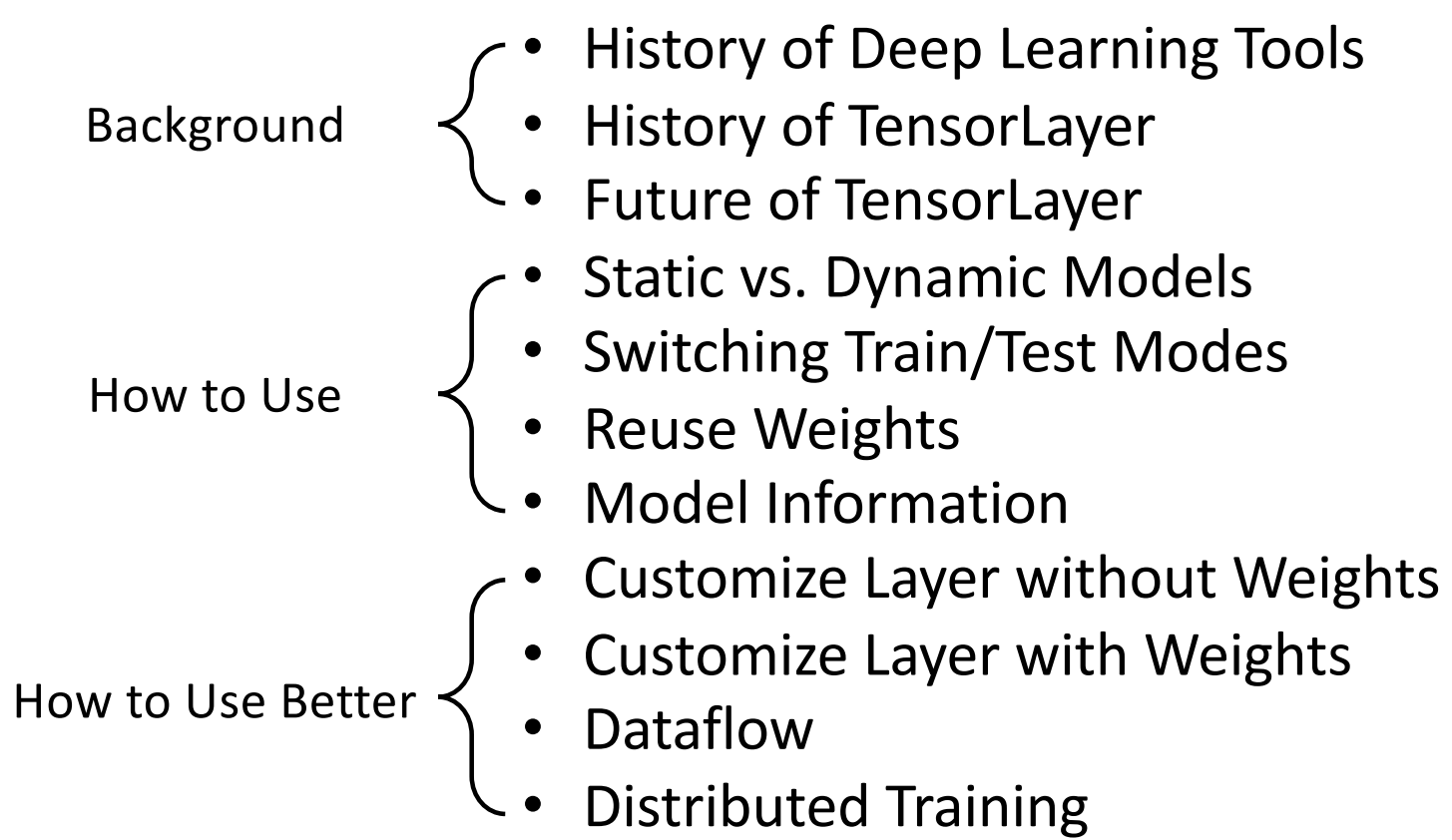

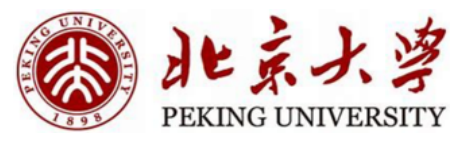

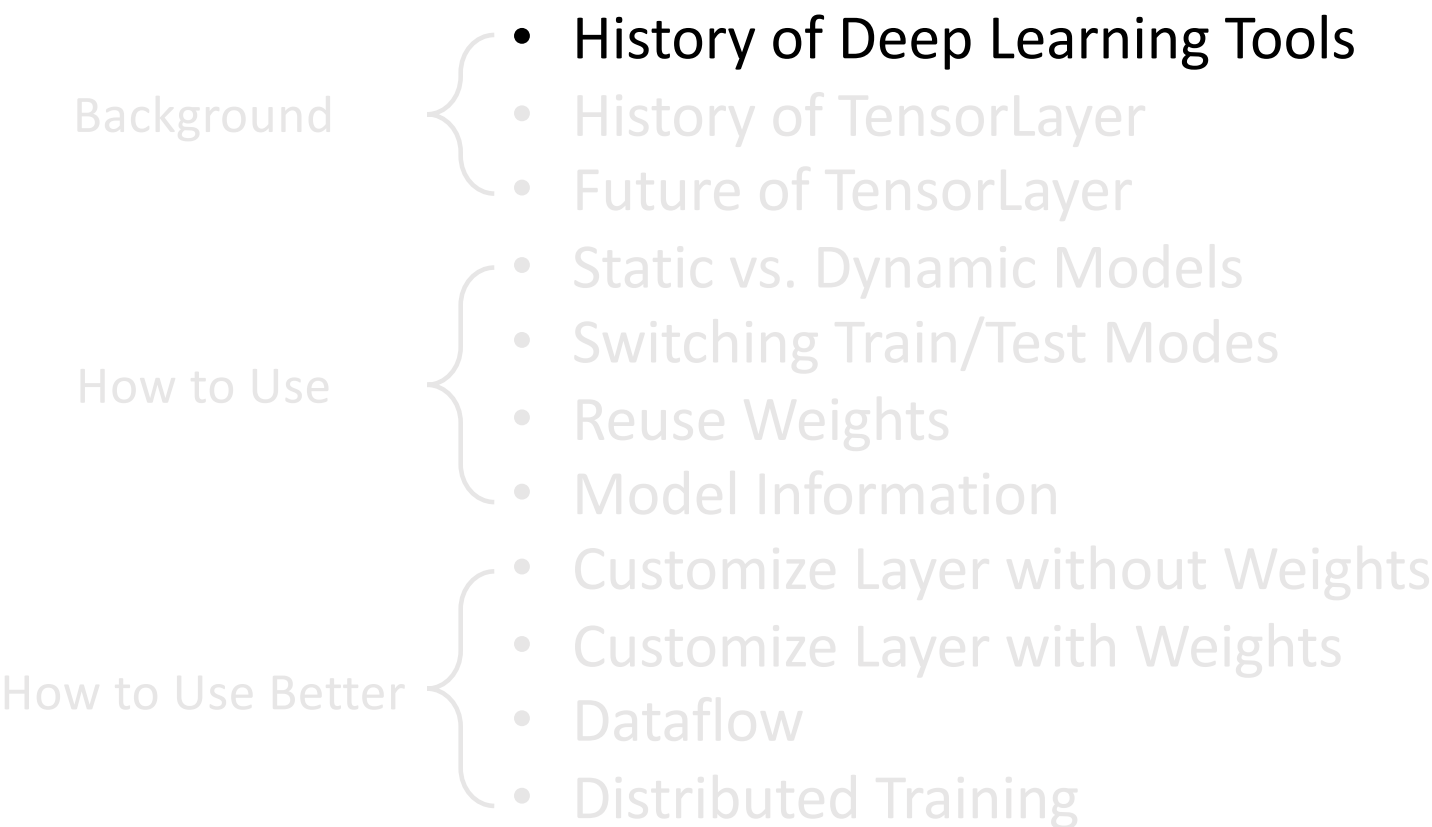

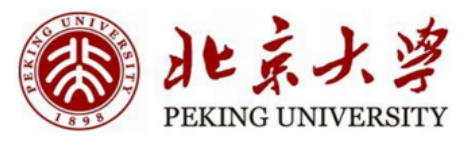

• Automatic Differentiation

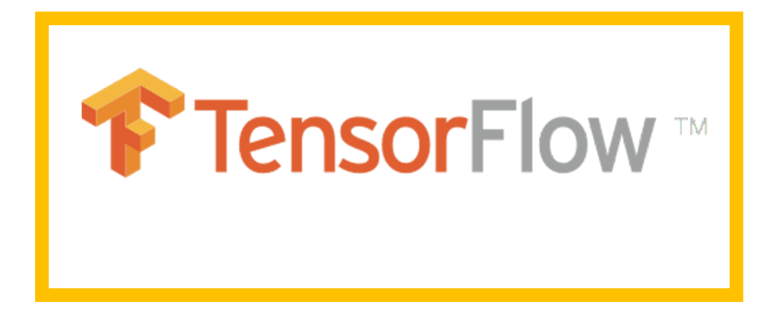

Key reasons for TensorFlow

- Largest user base
- Widest production adoption
- Well-maintained documents
- Battlefield-proof quality
- TPU !

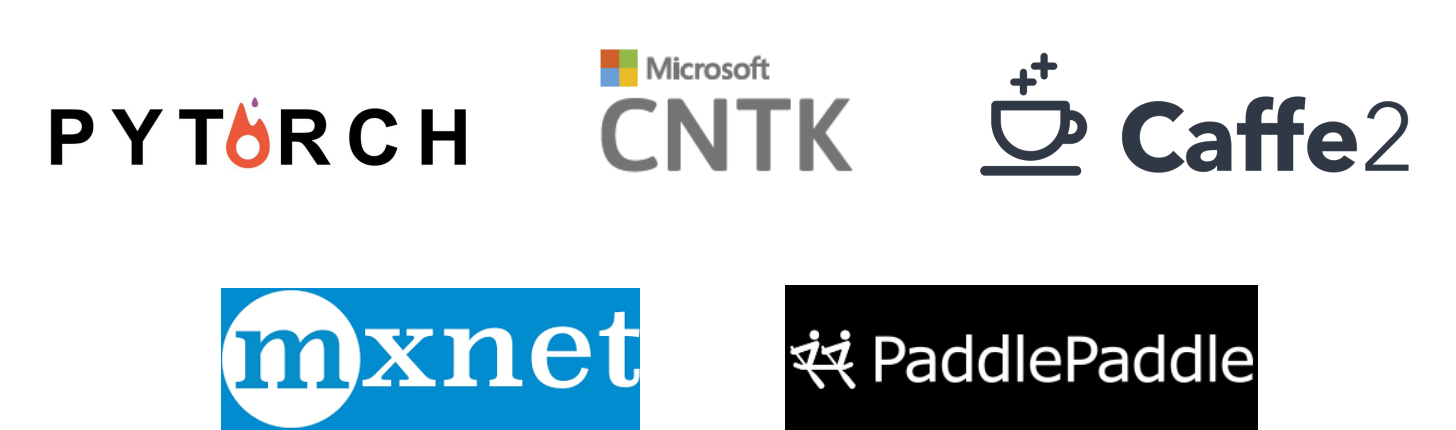

• Beyond Automatic Differentiation

Low-level interface: dataflow graph, placeholder, session, queue runner, devices …

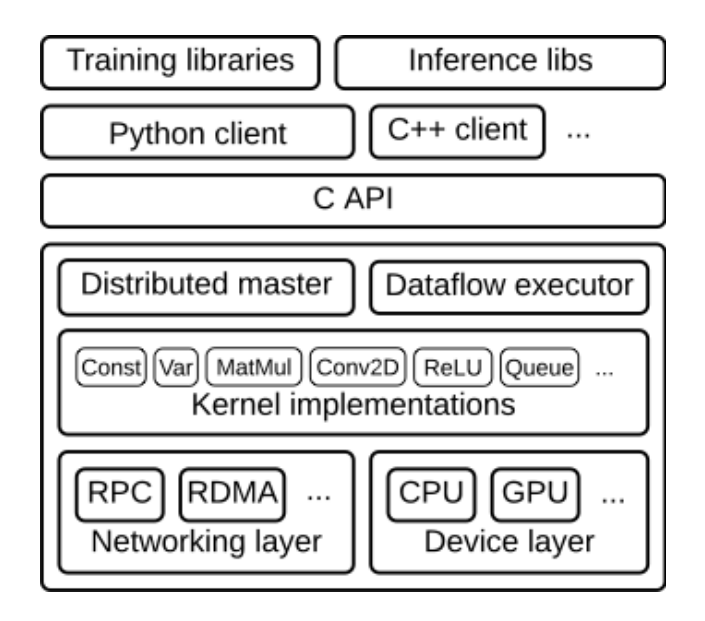

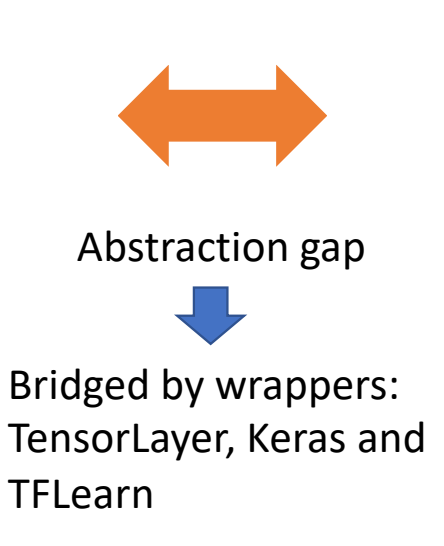

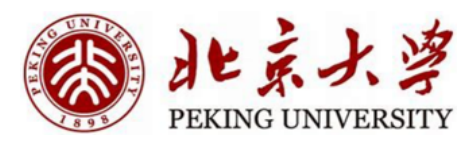

Deep learning high-level elements: neural networks, layers and tensors

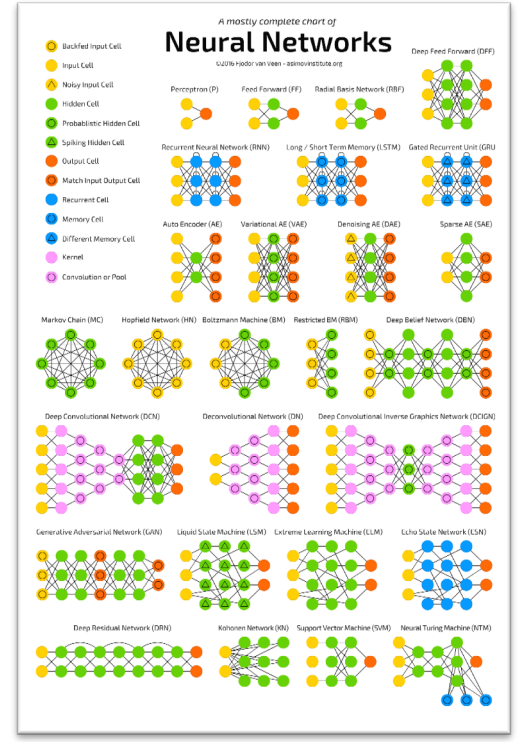

https://www.tensorflow.org/extend/architecture

<sup>5</sup> http://www.asimovinstitute.org/neural-network-zoo/

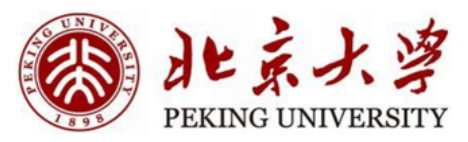

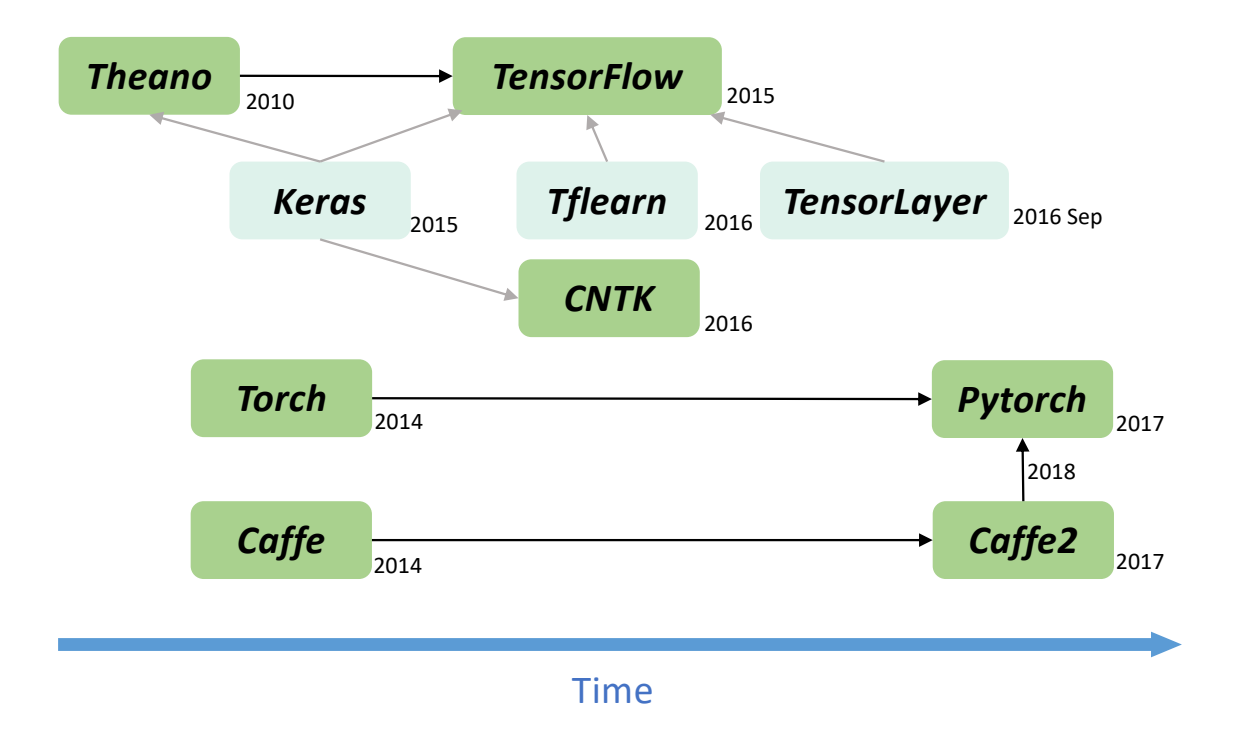

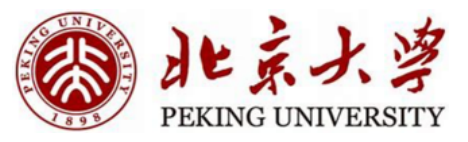

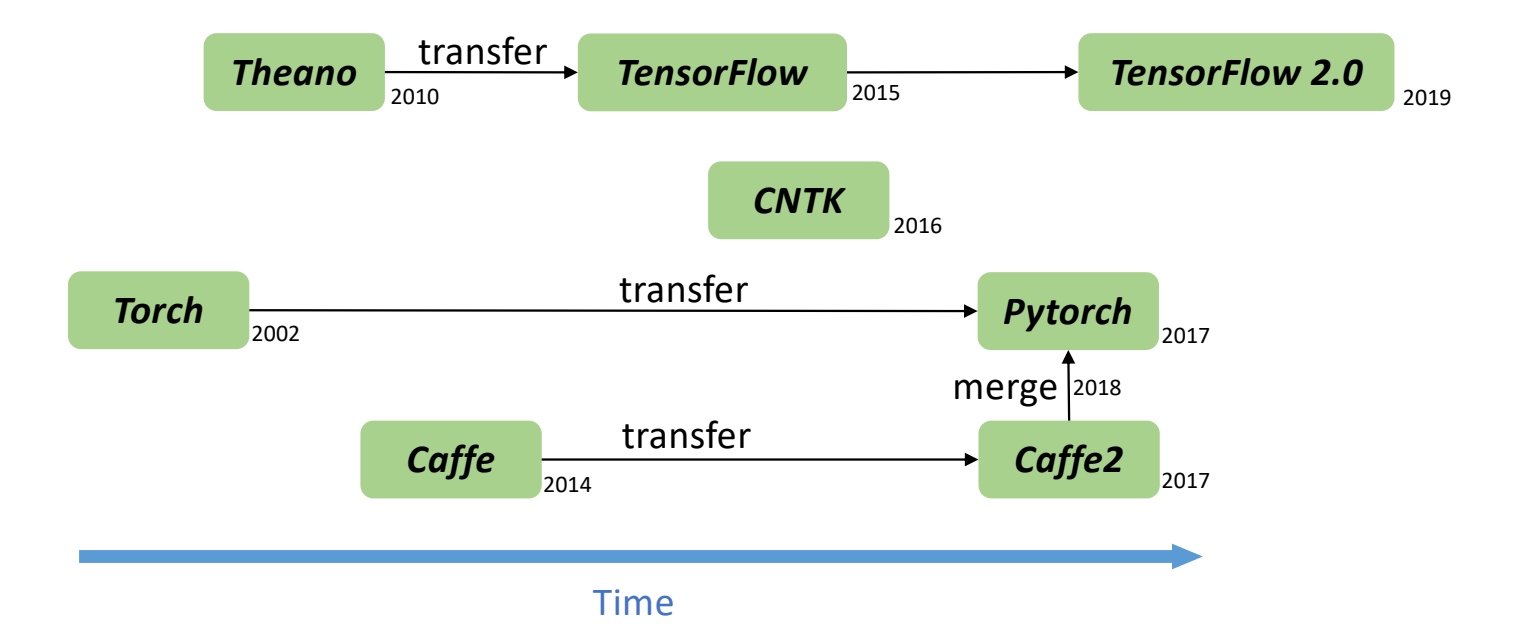

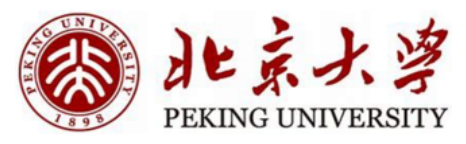

How to Use

- History of Deep Learning Tools
- History of TensorLayer
- Future of TensorLayer
- **Static vs. Dynamic Models** 
	- Switching Train/Test Modes
	- Reuse Weights
- Model Information
- Customize Layer without Weights
- Customize Layer with Weights
- **Dataflow**
- Distributed Training

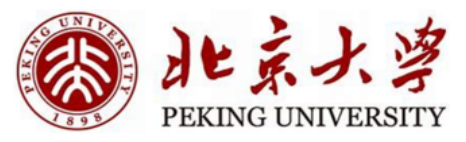

#### History of TensorLayer

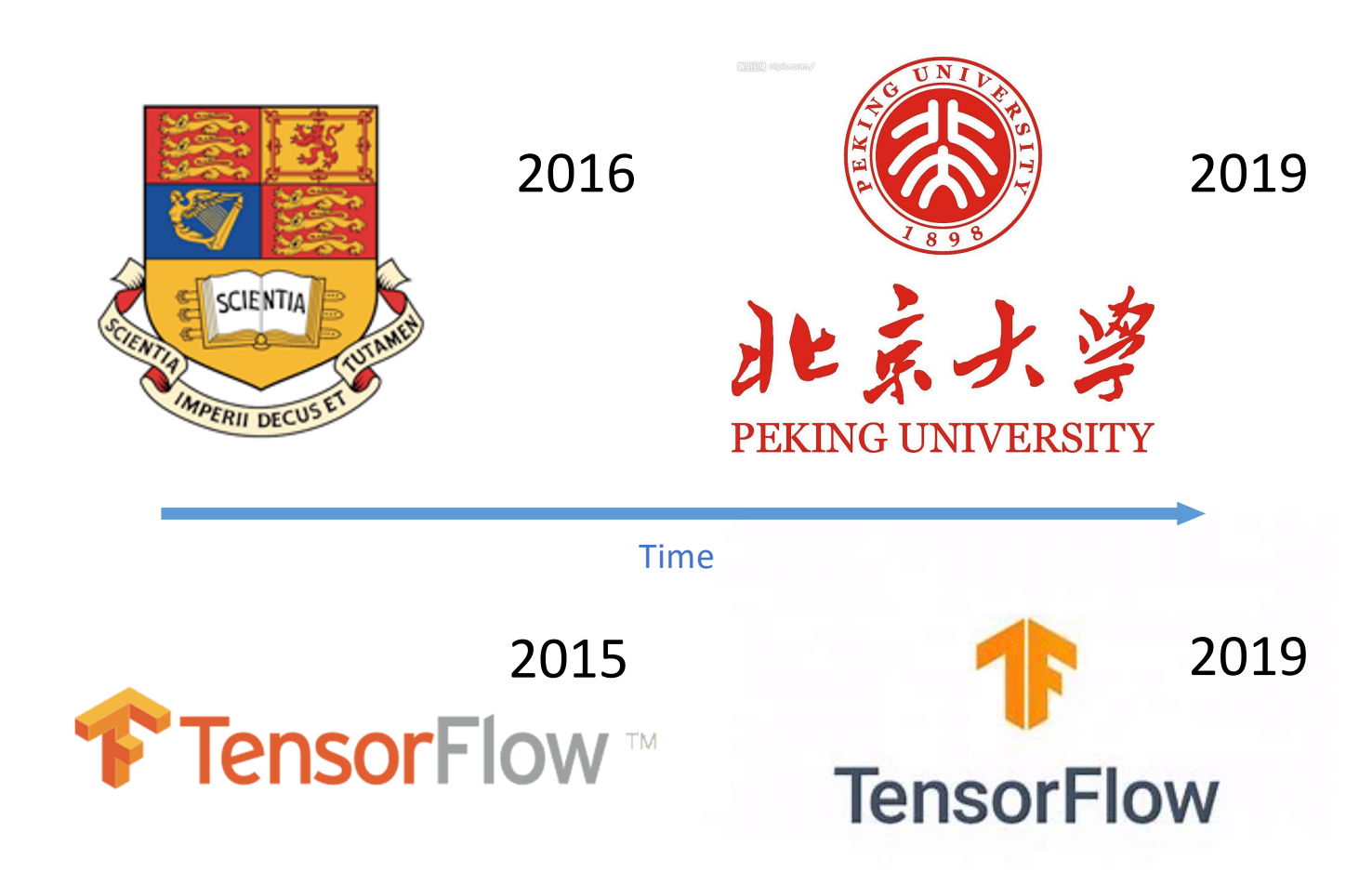

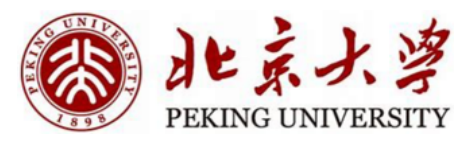

## History of TensorLayer

• TensorLayer 2.0

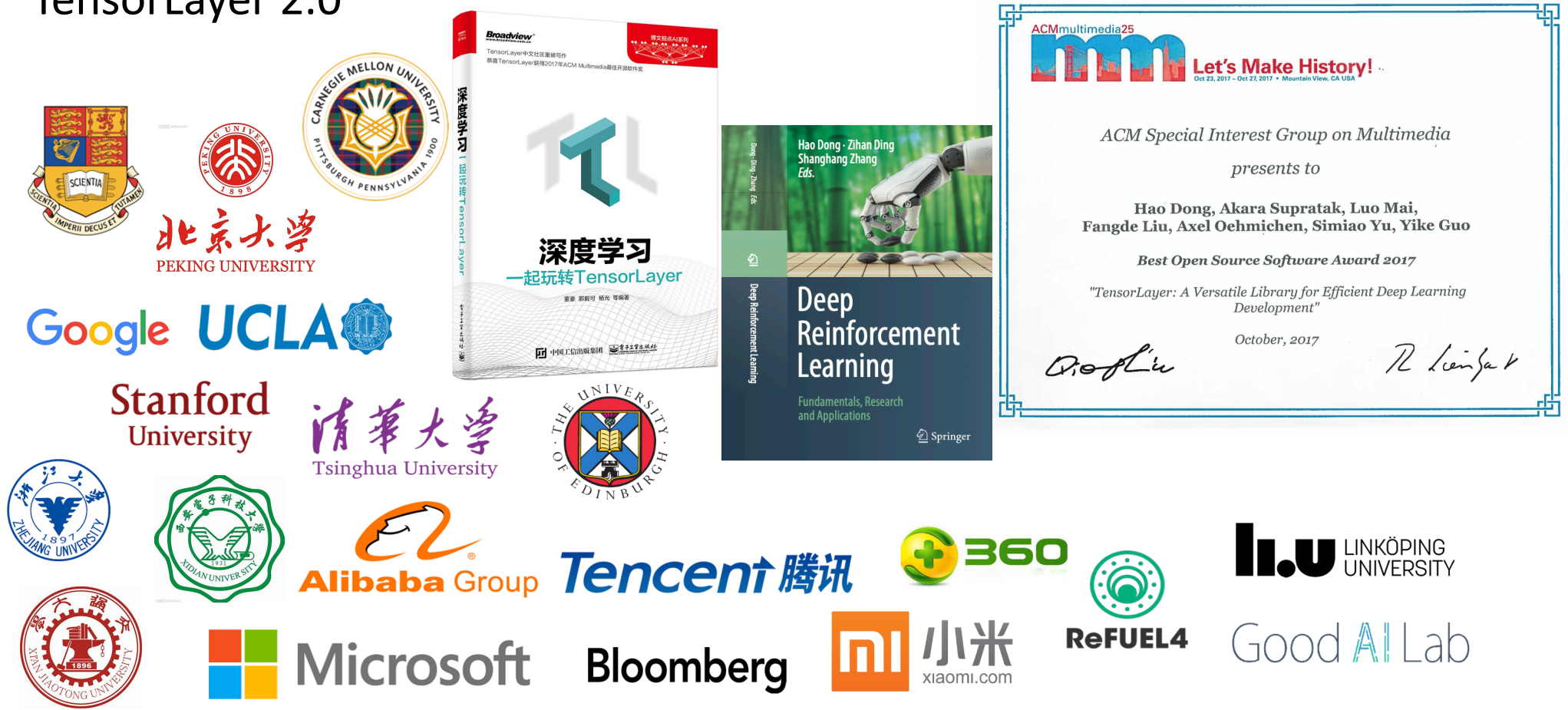

10 TensorLayer: A Versatile Library for Efficient Deep Learning Development. *H. Dong, A. Supratak et al. ACM MM 2017.*

History of TensorLayer

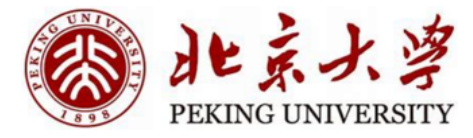

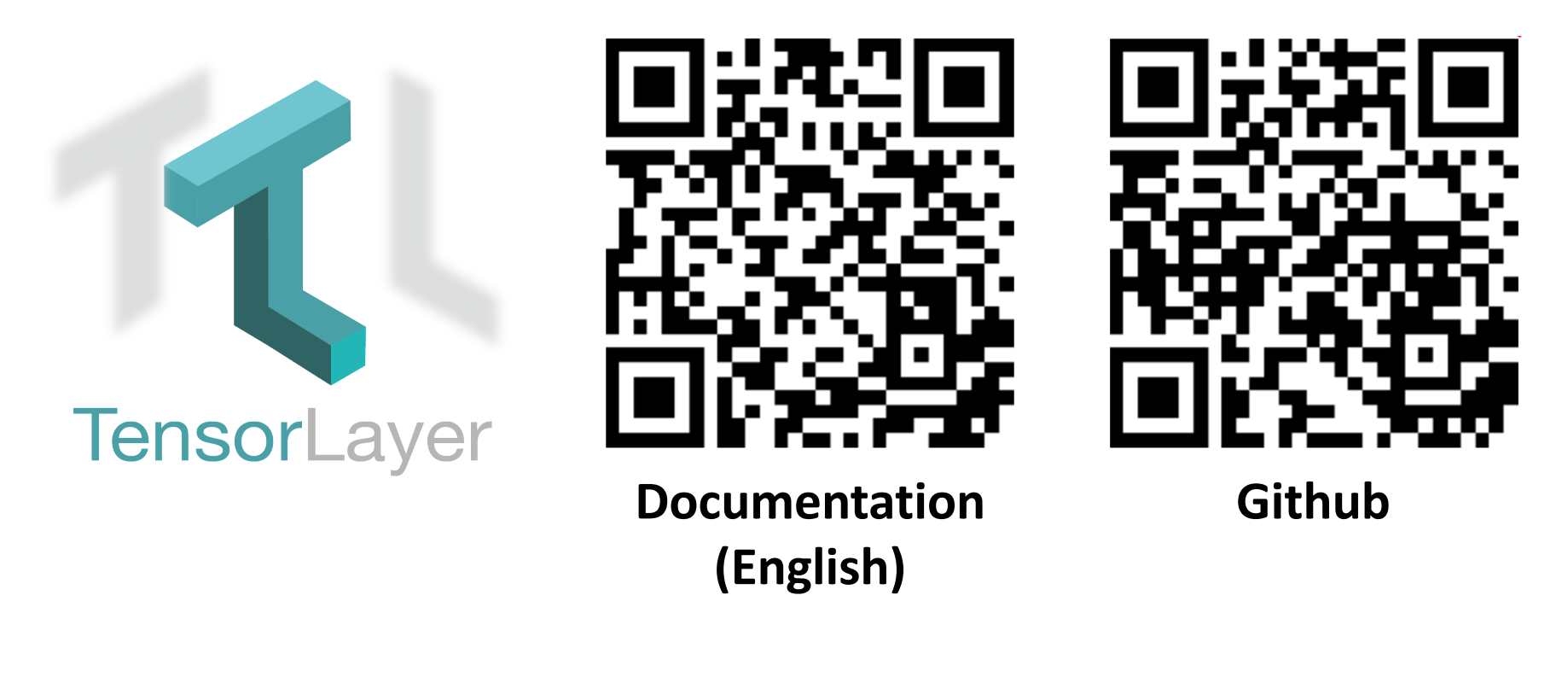

![](_page_11_Picture_0.jpeg)

How to Use

- History of Deep Learning Tools
- History of TensorLayer

## • Future of TensorLayer

- Static vs. Dynamic Models
	- Switching Train/Test Modes
- Reuse Weights
- Model Information
- Customize Layer without Weights
- Customize Layer with Weights
- **Dataflow**
- Distributed Training

![](_page_12_Figure_0.jpeg)

#### Future of TensorLayer

For TensorLayer 2.x, it is now actively developing and maintaining by the following people who has more than 50 contributions:

- Hao Dong (@zsdonghao) https://zsdonghao.github.io
- **Jingging Zhang** (@JinggingZ) https://jinggingz.github.jo  $\bullet$
- · Rundi Wu (@ChrisWu1997) http://chriswu1997.github.io
- · Ruihai Wu (@warshallrho) https://warshallrho.github.io/

For TensorLayer 1.x, it was actively developed and maintained by the following people (in alphabetical order):

- Akara Supratak (@akaraspt) https://akaraspt.github.io
- Fangde Liu (@fangde) http://fangde.github.io/
- Guo Li (@lgarithm) https://lgarithm.github.io
- Hao Dong (@zsdonghao) https://zsdonghao.github.io
- Jonathan Dekhtiar (@DEKHTIARJonathan) https://www.jonathandekhtiar.eu  $\bullet$
- Luo Mai (@luomai) http://www.doc.ic.ac.uk/~lm111/
- · Simiao Yu (@nebulaV) https://nebulav.github.io

Numerous other contributors can be found in the Github Contribution Graph.

![](_page_13_Picture_15.jpeg)

![](_page_13_Picture_16.jpeg)

**Contributors**

![](_page_14_Picture_0.jpeg)

## Future of TensorLayer

![](_page_14_Picture_11.jpeg)

15

![](_page_15_Picture_0.jpeg)

How to Use

- History of Deep Learning Tools
- History of TensorLayer
- Future of TensorLayer
- Static vs. Dynamic Models
- Switching Train/Test Modes
- Reuse Weights
- Model Information
- Customize Layer without Weights
- Customize Layer with Weights
- **Dataflow**
- Distributed Training

![](_page_16_Picture_0.jpeg)

## Static vs. Dynamic Models

#### **Static Model**

![](_page_16_Picture_19.jpeg)

![](_page_17_Picture_0.jpeg)

#### Static vs. Dynamic Models

#### **Dynamic Model**

![](_page_17_Picture_23.jpeg)

18

## Static vs. Dynamic Models

![](_page_18_Picture_1.jpeg)

![](_page_18_Picture_34.jpeg)

#### 让京大学 PEKING UNIVERSITY

#### Static Model and Dynamic Model and Dynamic Model and Dynamic Model

![](_page_18_Picture_35.jpeg)

![](_page_19_Picture_0.jpeg)

How to Use

- History of Deep Learning Tools
- History of TensorLayer
- Future of TensorLayer
- Static vs. Dynamic Models
	- Switching Train/Test Modes
- Reuse Weights
- Model Information
- Customize Layer without Weights
- **Customize Layer with Weights**
- **Dataflow**
- Distributed Training

![](_page_20_Picture_0.jpeg)

#### Switching Train/Test Models

```
01.# method 1: switch before forward
02.Model.train() # enable dropout, batch norm moving avg ...
0.3.
      output = Model(train data)
04.... # training code here
05.Model.eval() # disable dropout, batch norm moving avg ...
06.output = Model(test data)
07.... # testing code here
08.09.# method 2: switch while forward
10.output = Model(train data, is train=True)
      output = Model(test data, is train=False)
11.
```
![](_page_21_Picture_0.jpeg)

How to Use

• History of Deep Learning Tools

- History of TensorLayer
- Future of TensorLayer
- **Static vs. Dynamic Models** 
	- Switching Train/Test Modes

## • Reuse Weights

- Model Information
- Customize Layer without Weights
- Customize Layer with Weights
- **Dataflow**
- Distributed Training

![](_page_22_Picture_0.jpeg)

## Reuse Weights

#### Reuse Weights in Static Model

![](_page_22_Picture_15.jpeg)

![](_page_23_Picture_0.jpeg)

## Reuse Weights

#### Reuse Weights in Dynamic Model

![](_page_23_Picture_16.jpeg)

#### 自北京大学 PEKING UNIVERSITY

#### Reuse Weights

#### Reuse Weights in Static Model **Reuse Weights** in Dynamic Model

![](_page_24_Picture_24.jpeg)

![](_page_24_Picture_25.jpeg)

![](_page_25_Picture_0.jpeg)

How to Use

• History of Deep Learning Tools

- History of TensorLayer
- Future of TensorLayer
- **Static vs. Dynamic Models** 
	- Switching Train/Test Modes
	- Reuse Weights
- Model Information
- Customize Layer without Weights
- Customize Layer with Weights
- **Dataflow**
- Distributed Training

### Model Information

#### **Print Model Architecture**

![](_page_26_Picture_121.jpeg)

![](_page_26_Picture_3.jpeg)

27 [{'args': {'dtype': tf.float32, 'layer\_type': 'normal', 'name': '\_inputlayer\_1', 'shape': [None, 784]}, 'class': '\_InputLayer', 'prev\_layer': None}, {'args': {'keep': 0.8, 'layer\_type': 'normal', 'name': 'dropout\_1'}, 'class': 'Dropout', 'prev\_layer': ['\_inputlayer\_1\_node\_0']}, {'args': {'act': 'relu', 'layer\_type': 'normal', 'n\_units': 800, 'name': 'dense\_1'}, 'class': 'Dense', 'prev\_layer': ['dropout\_1\_node\_0']}, {'args': {'keep': 0.8, 'layer\_type': 'normal', 'name': 'dropout\_2'}, 'class': 'Dropout', 'prev\_layer': ['dense\_1\_node\_0']}, {'args': {'act': 'relu', 'layer\_type': 'normal', 'n\_units': 800, 'name': 'dense\_2'}, 'class': 'Dense', 'prev\_layer': ['dropout\_2\_node\_0']}, {'args': {'keep': 0.8, 'layer\_type': 'normal', 'name': 'dropout\_3'}, 'class': 'Dropout', 'prev\_layer': ['dense\_2\_node\_0']}, {'args': {'act': 'relu', 'layer\_type': 'normal', 'n\_units': 10, 'name': 'dense\_3'}, 'class': 'Dense', 'prev\_layer': ['dropout\_3\_node\_0']}]

![](_page_27_Picture_0.jpeg)

#### Model Information

#### **Print Model Information**

![](_page_27_Picture_43.jpeg)

#### **Save Weights Only**

![](_page_27_Picture_44.jpeg)

#### **Get Specific Weights**

![](_page_27_Picture_45.jpeg)

.trainable\_weights .nontrainable\_weights

#### Save Weights + Architecture

![](_page_27_Picture_46.jpeg)

![](_page_28_Picture_0.jpeg)

• History of Deep Learning Tools

- History of TensorLayer
- Future of TensorLayer
- **Static vs. Dynamic Models** 
	- Switching Train/Test Modes
	- Reuse Weights
- Model Information
- Customize Layer without Weights
	- Customize Layer with Weights
- **Dataflow**
- Distributed Training

How to Use

![](_page_29_Picture_0.jpeg)

#### Customize Layer without Weights

```
class Dropout (Layer):
    0.000The : class: `Dropout` class is a noise layer which randomly set some
    activations to zero according to a keeping probability.
    Parameters
    keep : float
        The keeping probability.
       The lower the probability it is, the more activations are set to zero.
    name : None or str
        A unique layer name.
    111111def __init_(self, keep, name=None):
        super(Dropout, self). init (name)
        self. keep = keepself.build()
        self. built = True
        logging.info("Dropout %s: keep: %f " % (self.name, self.keep))
    def build(self, inputs_shape=None):
        pass # no weights in dropout layer
    def forward(self, inputs):
        if self.is_train: # this attribute is changed by Model.train() and Model.eval()
           outputs = tf.nn.dropout(inputs, rate=1 - (self.keep), name=self.name)
        else:
            outputs = inputsreturn outputs
```
![](_page_30_Picture_0.jpeg)

• History of Deep Learning Tools

- History of TensorLayer
- Future of TensorLayer
- **Static vs. Dynamic Models** 
	- Switching Train/Test Modes
	- Reuse Weights
- Model Information
- Customize Layer without Weights
- Customize Layer with Weights
- **Dataflow**
- Distributed Training

How to Use

![](_page_31_Picture_0.jpeg)

#### Customize Layer with Weights

#### class Dense(Laver):

""The :class: `Dense` class is a fully connected layer.

#### Parameters

```
n units : int
   The number of units of this laver.
act: activation function
   The activation function of this layer.
name : None or str
    A unique layer name. If None, a unique name will be automatically generated.
TOTAL
def init (
        self.
        n_units, # the number of units/channels of this layer
        act=None, # None: no activation, tf.nn.relu: ReLU ...
        name=None, # the name of this layer (optional)
\cdotsuper(Dense, self). __init_(name) # auto naming, dense_1, dense_2 ...
   self.n units = n units
   self.act = actdef build(self, inputs shape): # initialize the model weights here
   shape = [inputs\_shape[1], self.n\_units]self.W = self._get_weights("weights", shape=tuple(shape), init=self.W_init)
   self.b = self._get_weights("biases", shape=(self.n_units, ), init=self.b_init)
def forward(self, inputs): # call function
   z = tf.matmul(inputs, self.W) + self.bif self.act: # is not None
       z = self.act(z)return z
```
## Customize Layer with Weights

""The :class: `Dense` class is a fully connected layer.

Parameters

```
n units : int
   The number of units of this layer.
act : activation function
   The activation function of this layer.
W init : initializer
   The initializer for the weight matrix.
b init : initializer or None
   The initializer for the bias vector. If None, skip biases.
in channels: int
   The number of channels of the previous laver.
   If None, it will be automatically detected when the layer is forwarded for the first time.
name : None or str
  A unique layer name. If None, a unique name will be automatically generated.
def __init__(self.
       n units.
       act = None.
       W init=tl.initializers.truncated normal(stddev=0.1).
       h init=tl.initializers.constant(value=0.0).
       in_channels=None, # the number of units/channels of the previous layer
       name=None.
) :
   # we feed activation function to the base layer, `None` denotes identity function
    # string (e.g., relu, sigmoid) will be converted into function.
    super(Dense, self). _init_(name, act=act)
   self.n_units = n_units
   self.W \text{ init} = W \text{ init}self.b init = b init
   self.in_{channels} = in_{channels}# in dynamic model, the number of input channel is given, we initialize the weights here
    if self.in_channels is not None:
        self.build(self.in_channels)
       self.__built = Truelogging.info(
        "Dense %s: %d %s" %
        (self.name, self.n_units, self.act._name_ if self.act is not None else 'No Activation')
def build(self, inputs_shape): # initialize the model weights here
    if self in channels: # if the number of input channel is given, use it
         shape = [self.in_channels, self.n_units]
     else:
                          # otherwise, get it from static model
         self.in_{channels} = inputs_{shape[1]}shape = [inputs_{shape}[1], self.n_units]self.W = self._get_weights("weights", shape=tuple(shape), init=self.W_init)
     if self.b init: # if b init is None. no bias is applied
         self.b = self._get_weights("biases", shape=(self.n_units, ), init=self.b_init)
 def forward(self, inputs):
     z = tf.matmul(inputs, self.W)if self.b_init:
        z = tf.add(z, self.b)if self.act:
        z = self.act(z)return z
```
![](_page_32_Picture_4.jpeg)

# string (e.g., relu, sigmoid) will be converted into function. super(Dense, self), init (name, act=act)  $self.n$  units = n units  $self.W init = W init$  $self.b$  init =  $b$  init  $self.in channels = in channels$ # in dynamic model, the number of input channel is given, we initialize the weights here if self in channels is not None: self.build(self.in channels)  $self.$  built = True logging.info( "Dense %s: %d %s" % (self.name, self.n units, self.act. name if self.act is not None else 'No Activation')  $\lambda$ def build(self, inputs\_shape):  $#$  initialize the model weights here if self.in\_channels: # if the number of input channel is given, use it shape =  $[self.in channels, self.n units]$ else: # otherwise, get it from static model self. in channels = inputs shape  $[1]$ shape =  $[$ inputs\_shape $[1]$ , self.n\_units] self.W = self \_get\_weights("weights", shape=tuple(shape), init=self.W\_init) if self.b init: # if b\_init is None, no bias is applied self.b = self. get\_weights("biases", shape=(self.n\_units, ), init=self.b\_init) def forward(self, inputs):  $z = tf.matmul(inputs, self.W)$ if self.b init:

 $z = tf.add(z, self.b)$ 

 $z = self.act(z)$ 

if self act:

return z

# we feed activation function to the base layer, 'None' denotes identity function

![](_page_33_Picture_0.jpeg)

• History of Deep Learning Tools

- History of TensorLayer
- Future of TensorLayer
- **Static vs. Dynamic Models** 
	- Switching Train/Test Modes
	- Reuse Weights
- Model Information
- Customize Layer without Weights
	- Customize Layer with Weights

### **Dataflow**

• Distributed Training

How to Use

![](_page_34_Picture_0.jpeg)

#### Dataflow

• Training without Dataflow

![](_page_34_Figure_3.jpeg)

![](_page_35_Picture_0.jpeg)

#### Dataflow

#### • Training with Dataflow

![](_page_35_Figure_3.jpeg)

![](_page_36_Picture_0.jpeg)

How to Use

• History of Deep Learning Tools

- History of TensorLayer
- Future of TensorLayer
- **Static vs. Dynamic Models** 
	- Switching Train/Test Modes
	- Reuse Weights
- Model Information
- Customize Layer without Weights
	- Customize Layer with Weights
	- Dataflow
- Distributed Training

![](_page_37_Picture_0.jpeg)

### Distributed Training

![](_page_37_Figure_2.jpeg)

Worker 3 Entire Model Worker 2 Entire Model | | Worker 1 Entire Model Worker 4 Entire Model

Model Parallelism

Data Parallelism

#### 北京 PEKING UNIVERSITY

## Distributed Training

• Distributed Training: Data Parallelism - Parameter Server

![](_page_38_Figure_3.jpeg)

![](_page_39_Picture_0.jpeg)

## Distributed Training

• Distributed Training: Data Parallelism - Horovod - All ringreduce

![](_page_39_Figure_3.jpeg)

![](_page_40_Picture_0.jpeg)

## Distributed Training

• Distributed Training: Data Parallelism - Horovod - All ringreduce

![](_page_40_Figure_3.jpeg)

![](_page_41_Picture_0.jpeg)

#### Please install TensorFlow and TensorLayer and make sure this code is runnable

![](_page_41_Picture_2.jpeg)

https://github.com/tensorlayer/tensorlayer/blob/master/examples/basic\_tutorials/tutorial\_mnist\_mlp\_static.py

![](_page_42_Picture_0.jpeg)

# Thanks